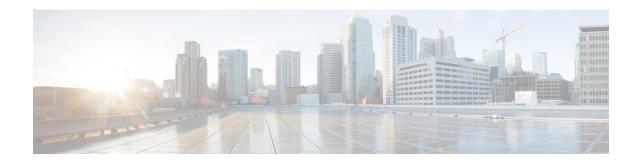

# **Configuring Smart Licensing**

- Prerequisites for Configuring Smart Licensing, on page 1
- Introduction to Smart Licensing, on page 1
- Connecting to CSSM, on page 3
- Configuring a Connection to CSSM and Setting Up the License Level, on page 5
- Registering a Device in CSSM, on page 15
- Migrating a License with License Conversion Feature, on page 19
- License Status Change for Evaluation and Expired Evaluation Licenses, on page 20
- Monitoring Smart Licensing Configuration, on page 23
- Configuration Examples for Smart Licensing, on page 25
- Additional References, on page 34
- Feature History For Smart Licensing, on page 35

# **Prerequisites for Configuring Smart Licensing**

You must have the following in CSSM:

- Cisco Smart Account
- One or more Virtual Account
- User role with proper access rights
- You should have accepted the Smart Software Licensing Agreement on CSSM to register devices.
- Network reachability to https://tools.cisco.com.

# **Introduction to Smart Licensing**

Cisco Smart Licensing is a flexible licensing model that provides you with an easier, faster, and more consistent way to purchase and manage software across the Cisco portfolio and across your organization. And it's secure – you control what users can access. With Smart Licensing you get:

• Easy Activation: Smart Licensing establishes a pool of software licenses that can be used across the entire organization—no more PAKs (Product Activation Keys).

- Unified Management: My Cisco Entitlements (MCE) provides a complete view into all of your Cisco products and services in an easy-to-use portal, so you always know what you have and what you are using.
- License Flexibility: Your software is not node-locked to your hardware, so you can easily use and transfer licenses as needed.

To use Smart Licensing, you must first set up a Smart Account on Cisco Software Central (software.cisco.com).

For a more detailed overview on Cisco Licensing, go to cisco.com/go/licensingguide.

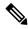

Note

Licenses are managed as *Smart licenses* from Cisco IOS XE Fuji 16.9.1 and later. Right-to-Use licenses are deprecated from Cisco IOS XE Fuji 16.9.1.

### Overview of CSSM

CSSM enables you to manage all your Cisco smart software licenses from one centralized portal. With CSSM, you can organize and view your licenses in groups called virtual accounts (collections of licenses and product instances).

You can access the CSSM on https://software.cisco.com/#, by clicking the **Smart Software Licensing** link under the **License** tab.

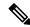

Note

Use a Chrome 32.0, Firefox 25.0, or Safari 6.0.5 web browser to access CSSM. Also, ensure that Javascript 1.5 or a later version is enabled in your browser.

Use the CSSM to do the following tasks:

- Create, manage, or view virtual accounts.
- Create and manage Product Instance Registration Tokens.
- Transfer licenses between virtual accounts or view licenses.
- Transfer, remove, or view product instances.
- Run reports against your virtual accounts.
- Modify your email notification settings.
- · View overall account information.

CSSM Help describes the procedures for carrying out these tasks.

### **Overview of License Conversion Feature**

The license conversion feature migrates the traditional licenses that are installed on Cisco Catalyst 3850 and Cisco Catalyst 3650 switches, from Cisco IOS XE Fuji 16.8.x or earlier to Cisco IOS XE Fuji 16.9.1or later. Subscription-based add-on licenses, that is DNA Advantage and DNA Essentials, are deposited in your Cisco smart account if purchased.

The license conversion feature migrates all the installed traditional licenses from the device to the Cisco Smart Software Manager. On initiating license conversion, the device converts the traditional licenses and sends the migration data to the Cisco Smart Software Manager, which in turn, creates license entitlements and deposits them in the user account.

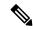

Note

The license conversion process takes an hour or more to complete. Use the **show license summary** command to confirm that the license conversion is completed successfully.

# **Connecting to CSSM**

The following illustration shows the various options available to connect to CSSM:

Figure 1: Connection Options

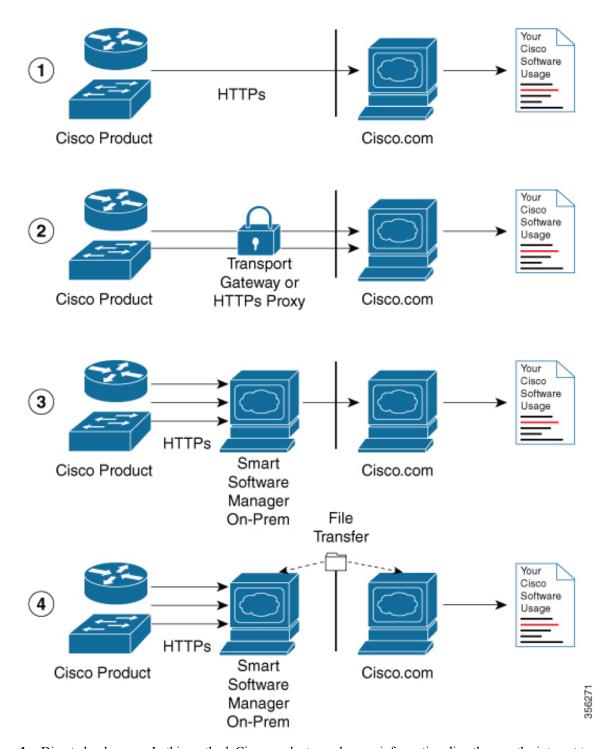

**1.** Direct cloud access: In this method, Cisco products send usage information directly over the internet to Cisco.com; no additional components are needed for the connection.

- 2. Direct cloud access through an HTTPs proxy: In this method, Cisco products send usage information over the internet through a proxy server either a Call Home Transport Gateway or an off-the-shelf proxy (such as Apache) to Cisco.com.
- **3.** Mediated access through a connected on-premises collector: In this method, Cisco products send usage information to a locally-connected collector, which acts as a local license authority. Periodically, this information is exchanged to keep the databases synchronized.
- **4.** Mediated access through a disconnected on-premises collector: In this method, Cisco products send usage information to a local disconnected collector, which acts as a local license authority. Exchange of human-readable information takes place occasionally (maybe once a month) to keep the databases synchronized.

Options 1 and 2 provide an easy connection option, and options 3 and 4 provide a secure environment connection option. Cisco Smart Software Manager On-Prem (formerly known as Cisco Smart Software Manager satellite) provides support for options 3 and 4.

# Configuring a Connection to CSSM and Setting Up the License Level

The following sections provide information about how to set up a connection to CSSM and set up the license level.

## **Setting Up a Connection to CSSM**

The following steps show how to set up a Layer 3 connection to CSSM to verify network reachability. Skip this section if you already have Layer 3 connectivity to CSSM.

|        | Command or Action                                                                                                    | Purpose                              |
|--------|----------------------------------------------------------------------------------------------------|--------------------------------------|
| Step 1 | enable                                                                                                    | Enables privileged EXEC mode.        |
|        | Example:                                                                                                    | Enter your password, if prompted.    |
|        | Device> enable                                                                                                    |                                      |
| Step 2 | configure terminal                                                                                                    | Enters global configuration mode.    |
|        | Example:                                                                                                    |                                      |
|        | Device# configure terminal                                                                                                    |                                      |
| Step 3 | {ip   ipv6} name-server server-address 1<br>[server-address 2] [server-address 3]<br>[server-address 4] [server-address 5]<br>[server-address 6] | Configures Domain Name System (DNS). |
|        | Example:                                                                                                    |                                      |
|        | Device(config)# ip name-server<br>209.165.201.1 209.165.200.225<br>209.165.201.14 209.165.200.230                                                |                                      |

|         | Command or Action                                                                                                    | Purpose                                                                                                    |
|---------|----------------------------------------------------------------------------------------------------|----------------------------------------------------------------------------------------------------|
| Step 4  | <pre>ip name-server vrf Mgmt-vrf server-address 1 [server-address 2] [server-address 3] [server-address 4] [server-address 5] [server-address 6]  Example: Device(config) # ip name-server vrf Mgmt-vrf 209.165.201.1 209.165.200.225 209.165.201.14 209.165.200.230</pre> | (Optional) Configures DNS on the VRF interface.  Note You should configure this command as an alternative to the ip name-server command.                                                                                                    |
| Step 5  | <pre>ip domain lookup source-interface interface-type interface-number Example: Device(config) # ip domain lookup source-interface Vlan100</pre>                                                                                                    | (Optional) Configures the source interface for the DNS domain lookup.                                                                                                    |
| Step 6  | <pre>ip domain name example.com Example: Device(config) # ip domain name example.com</pre>                                                                                                    | Configures the domain name.                                                                                                    |
| Step 7  | <pre>ip host tools.cisco.com ip-address Example:    Device(config) # ip host tools.cisco.com    209.165.201.30</pre>                                                                                                    | (Optional) Configures static<br>hostname-to-address mappings in the DNS<br>hostname cache if automatic DNS mapping is<br>not available.                                                                                                    |
| Step 8  | <pre>interface vlan_id Example:  Device(config) # interface Vlan100 Device(config-if) # ip address 192.0.2.10     255.255.255.0 Device(config-if) # exit</pre>                                                                                                    | Configures a Layer 3 interface.                                                                                                    |
| Step 9  | <pre>ntp server ip-address [version number] [key key-id] [prefer]  Example: Device (config) # ntp server 198.51.100.100 version 2 prefer</pre>                                                                                                    | Forms a server association with the specified system.  Note The ntp server command is mandatory to ensure that the device time is synchronized with CSSM.                                                                                    |
| Step 10 | <pre>switchport access vlan vlan_id  Example:  Device(config) # interface GigabitEthernet1/0/1 Device(config-if) # switchport access vlan 100 Device(config-if) # switchport mode</pre>                                                                                    | (Optional) Enables the VLAN for which this access port carries traffic and sets the interface as a nontrunking nontagged single-VLAN Ethernet interface.  Note This step is to be configured only if the switchport access mode is required. |

|         | Command or Action                                                            | Purpose                                                                         |                                                                                                    |
|---------|------------------------------------------------------------------------------|---------------------------------------------------------------------------------|----------------------------------------------------------------------------------------------------|
|         | access Device(config-if)# exit Device(config)#                               |                                                                                 |                                                                                                    |
| Step 11 | ip route ip-address ip-mask subnet mask                                      | Configur                                                                        | res a route on the device.                                                                              |
|         | Example:                                                                     | Note                                                                            | You can configure either a static route or a dynamic route.                                             |
|         | Device(config)# ip route 192.0.2.0<br>255.255.255 192.0.2.1                  |                                                                                 | •                                                                                                    |
| Step 12 | license smart transport callhome                                             | Enables the transport mode as Call Home.                                        |                                                                                                    |
|         | Example:                                                                     | Note                                                                            | The license smart transport                                                                             |
|         | Device(config) # license smart transport callhome                            | =                                                                               | <b>callhome</b> command is mandatory.                                                                   |
| Step 13 | <b>ip http client source-interface</b> interface-type interface-number       | Configur client.                                                                | res a source interface for the HTTP                                                                     |
|         | <pre>Example: Device(config) # ip http client source-interface Vlan100</pre> | Note                                                                            | The <b>ip http client source-interface</b> <i>interface-type interface-number</i> command is mandatory. |
| Step 14 | exit Example:                                                                | (Optional) Exits global configuration mode and returns to privileged EXEC mode. |                                                                                                    |
|         | Device(config)# exit                                                         |                                                                                 |                                                                                                    |
| Step 15 | copy running-config startup-config                                           | (Optional) Saves your entries in the configuration file.                        |                                                                                                    |
|         | Example:                                                                     |                                                                                 |                                                                                                    |
|         | Device# copy running-config startup-config                                   |                                                                                 |                                                                                                    |

# **Configuring the Call Home Service for Direct Cloud Access**

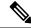

Note

By default, the CiscoTAC-1 profile is already set up on the device. Use the **show call-home profile all** command to check the profile status.

The Call Home service provides email-based and web-based notification of critical system events to CSSM. To configure and enable the Call Home service, perform this procedure:

|        | Command or Action | Purpose                       |
|--------|-------------------|-------------------------------|
| Step 1 | enable            | Enables privileged EXEC mode. |

|         | Command or Action                                                                        | Purpose                                                                      |
|---------|------------------------------------------------------------------------------------------|------------------------------------------------------------------------------|
|         | Example:                                                                                 | Enter your password, if prompted.                                            |
|         | Device> enable                                                                           |                                                                              |
| Step 2  | configure terminal                                                                       | Enters global configuration mode.                                            |
|         | Example:                                                                                 |                                                                              |
|         | Device# configure terminal                                                               |                                                                              |
| Step 3  | call-home                                                                                | Enters Call Home configuration mode.                                         |
|         | Example:                                                                                 |                                                                              |
|         | Device(config)# call-home                                                                |                                                                              |
| Step 4  | no http secure server-identity-check                                                     | Disables server identity check when HTTP                                     |
|         | Example:                                                                                 | connection is established.                                                   |
|         | <pre>Device(config-call-home)# no http secure     server-identity-check</pre>            |                                                                              |
| Step 5  | contact-email-address email-address                                                      | Assigns customer's email address. You can                                    |
|         | Example:                                                                                 | enter up to 200 characters in email address format with no spaces.           |
|         | Device(config-call-home)#                                                                |                                                                              |
|         | contact-email-addr username@example.com                                                  |                                                                              |
| Step 6  | profile CiscoTAC-1                                                                       | By default, the CiscoTAC-1 profile is inactive.                              |
|         | Example:                                                                                 | To use this profile with the Call Home service, you must enable the profile. |
|         | Device(config-call-home)# profile CiscoTAC-1                                             |                                                                              |
| Step 7  | destination transport-method http                                                        | Enables the Call Home service via HTTP.                                      |
| otop /  | Example:                                                                                 | Endotes the Carl Frome service via 11111.                                    |
|         | Device(config-call-home-profile)#                                                        |                                                                              |
|         | destination transport-method http                                                        |                                                                              |
| Step 8  | destination address http url                                                             | Connects to CSSM.                                                            |
|         | Example:                                                                                 |                                                                              |
|         | Device (config-call-home-profile) #                                                      |                                                                              |
|         | destination address http<br>https://txxls.cisxx.com/its/service/cdbs/services/IDEService |                                                                              |
| Step 9  | active                                                                                   | Enables the destination profile.                                             |
|         | Example:                                                                                 |                                                                              |
|         | Device(config-call-home-profile)# active                                                 |                                                                              |
| Step 10 | no destination transport-method email                                                    | Disables the Call Home service via email.                                    |
|         | Example:                                                                                 |                                                                              |
|         | Device(config-call-home-profile)# no                                                     |                                                                              |
|         | destination transport-method email                                                       |                                                                              |

|         | Command or Action                                                                        | Purpose                                                                                             |
|---------|------------------------------------------------------------------------------------------|----------------------------------------------------------------------------------------------------|
| Step 11 | <pre>exit Example: Device(config-call-home-profile)# exit</pre>                          | Exits Call Home destination profile configuration mode and returns to Call Home configuration mode. |
| Step 12 | <pre>exit Example: Device(config-call-home)# exit</pre>                                  | Exits Call Home configuration mode and returns to global configuration mode.                        |
| Step 13 | <pre>service call-home Example: Device(config)# service call-home</pre>                  | Enables the Call Home feature.                                                                      |
| Step 14 | <pre>exit Example: Device(config)# exit</pre>                                            | Exits global configuration mode and returns to privileged EXEC mode.                                |
| Step 15 | copy running-config startup-config  Example:  Device# copy running-config startup-config | (Optional) Saves your entries in the configuration file.                                            |

# Configuring the Call Home Service for Direct Cloud Access through an HTTPs Proxy Server

The Call Home service can be configured through an HTTPs proxy server. This configuration requires no user authentication to connect to CSSM.

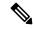

Note

Authenticated HTTPs proxy configurations are not supported.

To configure and enable the Call Home service through an HTTPs proxy, perform this procedure:

|        | Command or Action          | Purpose                           |
|--------|----------------------------|-----------------------------------|
| Step 1 | enable                     | Enables privileged EXEC mode.     |
|        | Example:                   | Enter your password, if prompted. |
|        | Device> enable             |                                   |
| Step 2 | configure terminal         | Enters global configuration mode. |
|        | Example:                   |                                   |
|        | Device# configure terminal |                                   |

| Command or Action                                                              | Purpose                                                                                                    |
|--------------------------------------------------------------------------------|----------------------------------------------------------------------------------------------------|
| call-home                                                                      | Enters Call Home configuration mode.                                                                                                    |
| Example:                                                                       |                                                                                                    |
| Device(config)# call-home                                                      |                                                                                                    |
| contact-email-address email-address                                            | Configures the default email address as                                                                                                    |
| Example:                                                                       | sch-smart-licensing@cisco.com.                                                                                                    |
| Device (config-call-home) # contact-email-addr                                 |                                                                                                    |
| sch-smart-licensing@cisco.com                                                  |                                                                                                    |
| http-proxy proxy-address proxy-port port-number                                | Configures the proxy server information to the Call Home service.                                                                                                    |
| Example:                                                                       |                                                                                                    |
| Device(config-call-home)# http-proxy 198.51.100.10 port 3128                   |                                                                                                    |
| profile CiscoTAC-1                                                             | By default, the CiscoTAC-1 profile is inactive.                                                                                                    |
| Example:                                                                       | To use this profile with the Call Home service,                                                                                                    |
| Device(config-call-home) # profile CiscoTAC-1                                  | you must enable the profile.                                                                                                    |
| destination transport-method http                                              | Enables the Call Home service via HTTP.                                                                                                    |
| Example:                                                                       |                                                                                                    |
| Device(config-call-home-profile)# destination transport-method http            |                                                                                                    |
| no destination transport-method email                                          | Disables the Call Home service via email.                                                                                                    |
| Example:                                                                       |                                                                                                    |
| Device(config-call-home-profile) # no destination transport-method email       |                                                                                                    |
| profile name                                                                   | Enters Call Home destination profile                                                                                                    |
| Example:                                                                       | configuration mode for the specified destination profile name. If the specified                                                                                                    |
| Device(config-call-home)# profile test1                                        |                                                                                                    |
| reporting smart-licensing-data                                                 | Enables data sharing with the Call Home                                                                                                    |
| Example:                                                                       | service via HTTP.                                                                                                    |
| Device(config-call-home-profile)# reporting smart-licensing-data               |                                                                                                    |
| destination transport-method http                                              | Enables the HTTP message transport method.                                                                                                    |
| Example:                                                                       |                                                                                                    |
| <pre>Device(config-call-home-profile)# destination transport-method http</pre> |                                                                                                    |
|                                                                                | call-home Example:  Device(config) # call-home  contact-email-address email-address Example:  Device(config-call-home) # contact-email-addr sch-smart-licensing@cisco.com  http-proxy proxy-address proxy-port port-number Example:  Device(config-call-home) # http-proxy 198.51.100.10 port 3128  profile CiscoTAC-1 Example:  Device(config-call-home) # profile CiscoTAC-1  destination transport-method http Example:  Device(config-call-home-profile) # destination transport-method email Example:  Device(config-call-home-profile) # no destination transport-method email  profile name Example:  Device(config-call-home) # profile test1  reporting smart-licensing-data Example:  Device(config-call-home-profile) # reporting smart-licensing-data  destination transport-method http  Example:  Device(config-call-home-profile) # reporting smart-licensing-data  destination transport-method http  Example:  Device(config-call-home-profile) # reporting smart-licensing-data |

|         | Command or Action                                                                                                    | Purpose                                                         |
|---------|----------------------------------------------------------------------------------------------------|-----------------------------------------------------------------|
| Step 12 | destination address http url                                                                                               | Connects to CSSM.                                               |
|         | Example:                                                                                                    |                                                                 |
|         | Device(config-call-home-profile) # destination address http https://tools.cisco.com/its/service/cdthe/services/DDEServices |                                                                 |
| Step 13 | active                                                                                                    | Enables the destination profile.                                |
|         | Example:                                                                                                    |                                                                 |
|         | Device(config-call-home-profile)# active                                                                                   |                                                                 |
| Step 14 | exit                                                                                                    | Exits Call Home destination profile                             |
|         | Example:                                                                                                    | configuration mode and returns to Call Home configuration mode. |
|         | Device(config-call-home-profile)# exit                                                                                     | configuration mode.                                             |
| Step 15 | exit                                                                                                    | Exits Call Home configuration mode and                          |
|         | Example:                                                                                                    | returns to global configuration mode.                           |
|         | Device(config-call-home)# exit                                                                                             |                                                                 |
| Step 16 | service call-home                                                                                                    | Enables the Call Home feature.                                  |
|         | Example:                                                                                                    |                                                                 |
|         | Device(config)# service call-home                                                                                          |                                                                 |
| Step 17 | ip http client proxy-server proxy-address<br>proxy-port port-number                                                        | Enables the Call Home feature.                                  |
|         | Example:                                                                                                    |                                                                 |
|         | Device(config)# ip http client<br>proxy-server 198.51.100.10 port 3128                                                     |                                                                 |
| Step 18 | exit                                                                                                    | Exits global configuration mode and returns                     |
|         | Example:                                                                                                    | to privileged EXEC mode.                                        |
|         | Device(config)# exit                                                                                                    |                                                                 |
| Step 19 | copy running-config startup-config                                                                                         | (Optional) Saves your entries in the                            |
|         | Example:                                                                                                    | configuration file.                                             |
|         | Device# copy running-config startup-config                                                                                 |                                                                 |

# Configuring the Call Home Service for Cisco Smart Software Manager On-Prem

For information about Cisco Smart Software Manager On-Prem (formerly known as Cisco Smart Software Manager satellite), see https://www.cisco.com/c/en/us/buy/smart-accounts/software-manager-satellite.html.

To configure the Call Home service for the Cisco Smart Software Manager On-Prem, perform this procedure:

|        | Command or Action                                                                              | Purpose                                                                                                    |
|--------|------------------------------------------------------------------------------------------------|----------------------------------------------------------------------------------------------------|
| Step 1 | enable                                                                                         | Enables privileged EXEC mode.                                                                                                    |
|        | Example:                                                                                       | Enter your password if prompted.                                                                                                    |
|        | Device> enable                                                                                 |                                                                                                    |
| Step 2 | configure terminal                                                                             | Enters global configuration mode.                                                                                                    |
|        | Example:                                                                                       |                                                                                                    |
|        | Device# configure terminal                                                                     |                                                                                                    |
| Step 3 | call-home                                                                                      | Enters Call Home configuration mode.                                                                                                  |
|        | Example:                                                                                       |                                                                                                    |
|        | Device(config)# call-home                                                                      |                                                                                                    |
| Step 4 | no http secure server-identity-check                                                           | Disables server identity check when HTTP                                                                                              |
|        | Example:                                                                                       | connection is established.                                                                                                    |
|        | <pre>Device(config-call-home)# no http secure server-identity-check</pre>                      |                                                                                                    |
| Step 5 | profile name                                                                                   | Enters Call Home destination profile                                                                                                  |
|        | Example:                                                                                       | configuration mode for the specified destination profile name. If the specified                                                       |
|        | Device(config-call-home)# profile test1                                                        |                                                                                                    |
| Step 6 | reporting smart-licensing-data                                                                 | Enables data sharing with the Call Home                                                                                               |
|        | Example:                                                                                       | service via HTTP.                                                                                                    |
|        | Device (config-call-home-profile) # reporting smart-licensing-data                             |                                                                                                    |
| Step 7 | destination transport-method http                                                              | Configures the destination URL (CSSM) to                                                                                              |
|        | Example:                                                                                       | which Call Home messages are sent.                                                                                                    |
|        | Device (config-call-home-profile) #                                                            | Note                                                                                                    |
|        | destination address http<br>https://20.165.20.15:44/haspotgless/sevices/lexic@questFadles      | Ensure the IP address or the fully qualified                                                                                          |
|        | or                                                                                             | domain name (FQDN) in the destination URL matches the IP address or the FQDN as configured for the <b>Satellite Name</b> on the Cisco |
|        | Device(config-call-home-profile)#                                                              | Smart Software Manager On-Prem.                                                                                                    |
|        | destination address http<br>http://209.165.201.15:80/Tarquetglesa/services/DeviceReportFardles | •                                                                                                    |
| Step 8 | destination address http url                                                                   | Configures the destination URL (CSSM) to                                                                                              |
| -      | Example:                                                                                       | which Call Home messages are sent.                                                                                                    |
|        | Device(config-call-home-profile)#                                                              |                                                                                                    |
|        | destination address http<br>https://url.example.com                                            |                                                                                                    |
|        |                                                                                                |                                                                                                    |

|         | Command or Action                                                                  | Purpose                                                                                                    |
|---------|------------------------------------------------------------------------------------|----------------------------------------------------------------------------------------------------|
| Step 9  | destination preferred-msg-format {long-text   short-text   xml}                    | (Optional) Configures a preferred message format. The default is XML.                                              |
|         | Example:                                                                           |                                                                                                    |
|         | <pre>Device(config-call-home-profile) # destination preferred-msg-format xml</pre> |                                                                                                    |
| Step 10 | active                                                                             | Enables the destination profile. By default, a                                                                     |
|         | Example:                                                                           | profile is enabled when it is created.                                                                             |
|         | Device(config-call-home-profile)# active                                           |                                                                                                    |
| Step 11 | exit                                                                               | Exits Call Home destination profile                                                                                |
|         | Example:                                                                           | configuration mode and returns to Call Home                                                                        |
|         | Device(config-call-home-profile)# exit                                             | configuration mode.                                                                                                |
| Step 12 | exit                                                                               | Exits Call Home configuration mode and                                                                             |
|         | Example:                                                                           | returns to global configuration mode.                                                                              |
|         | Device(config-call-home)# exit                                                     |                                                                                                    |
| Step 13 | <b>ip http client source-interface</b> interface-type interface-number             | Configures a source interface for the HTTP client.                                                                 |
|         | <pre>Example: Device(config) # ip http client source-interface Vlan100</pre>       | Note The ip http client source-interface interface-type interface-number command is mandatory for a vrf interface. |
| Step 14 | crypto pki trustpoint name                                                         | (Optional) Declares the trustpoint and a given                                                                     |
|         | Example:                                                                           | name and enters ca-trustpoint configuration mode.                                                                  |
|         | Device(config)# crypto pki trustpoint<br>SLA-TrustPoint                            | mode.                                                                                                    |
| Step 15 | revocation-check none                                                              | (Optional) Specifies that certificate checking                                                                     |
|         | Example:                                                                           | is ignored.                                                                                                    |
|         | Device(ca-trustpoint)# revocation-check none                                       |                                                                                                    |
| Step 16 | end                                                                                | (Optional) Exits ca-trustpoint configuration                                                                       |
|         | Example:                                                                           | mode and returns to privileged EXEC mode.                                                                          |
|         | Device(ca-trustpoint)# end                                                         |                                                                                                    |
| Step 17 | copy running-config startup-config                                                 | (Optional) Saves your entries in the                                                                               |
|         | Example:                                                                           | configuration file.                                                                                                |
|         | Device# copy running-config startup-config                                         |                                                                                                    |

# **Configuring the License Level**

This procedure is optional. You can use this procedure to:

- Downgrade or upgrade licenses.
- Enable or disable an evaluation or extension license.
- Clear an upgrade license.

Configure the required license levels on the device before registering. The following are the license levels available for Cisco Catalyst 3000 Series Switches:

#### Base licenses

- LAN Base—Supports Layer 2 features.
- IP Base—Supports Layer 2 and Layer 3 features.
- IP Services—Supports Layer 2, Layer 3, and IPv6 features.

Add-on licenses—These licenses can be subscribed for a fixed term of three, five, or seven years.

- Digital Networking Architecture (DNA) Essentials
- DNA Advantage (includes DNA Essentials)

To configure the license levels, follow this procedure:

|        | Command or Action                                         | Purpose                                      |
|--------|-----------------------------------------------------------|----------------------------------------------|
| Step 1 | enable                                                    | Enables privileged EXEC mode.                |
|        | Example:                                                  | Enter your password, if prompted.            |
|        | Device> enable                                            |                                              |
| Step 2 | configure terminal                                        | Enters global configuration mode.            |
|        | Example:                                                  |                                              |
|        | Device# configure terminal                                |                                              |
| Step 3 | license boot level license_level                          | Activates the licenses on the switch.        |
|        | Example:                                                  |                                              |
|        | <pre>Device(config) # license boot level ipservices</pre> |                                              |
| Step 4 | exit                                                      | Returns to privileged EXEC mode.             |
|        | Example:                                                  |                                              |
|        | Device(config)# exit                                      |                                              |
| Step 5 | write memory                                              | Saves the license information on the switch. |
|        | Example:                                                  |                                              |
|        | Device# write memory                                      |                                              |
|        | I .                                                       | 1                                            |

|        | Command or Action                            |                       | Purpose                          |
|--------|----------------------------------------------|-----------------------|----------------------------------|
| Step 6 | show version                                 |                       | Shows license-level information. |
|        | Example:                                     |                       |                                  |
|        | Device# show version<br>Snippet              |                       |                                  |
|        | Technology-package Current Technology-reboot | Type<br>-package Next |                                  |
|        | ipbasek9                                     | Smart<br>ipservicesk9 |                                  |
|        | None<br>Subscription Smart License           | None                  |                                  |
| Step 7 | reload                                       |                       | Reloads the device.              |
|        | Example:                                     |                       |                                  |
|        | Device# reload                               |                       |                                  |

# **Registering a Device in CSSM**

The following sections provide information about how to register a device in CSSM.

# **Generating a New Token from CSSM**

Tokens are generated to register new product instances to the virtual account.

- **Step 1** Log in to CSSM from https://software.cisco.com/#.
  - You must log in to the portal using the username and password provided by Cisco.
- Step 2 Click the **Inventory** tab.
- **Step 3** From the **Virtual Account** drop-down list, choose the required virtual account.
- Step 4 Click the General tab.
- Step 5 Click New Token.

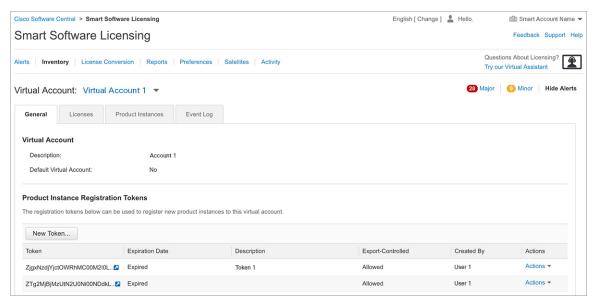

The Create Registration Token window is displayed.

- **Step 6** In the **Description** field, enter the token description.
- **Step 7** In the **Expire After** field, enter the number of days the token must be active.
- **Step 8** (Optional) In the **Max. Number of Uses** field, enter the maximum number of uses allowed after which the token expires.

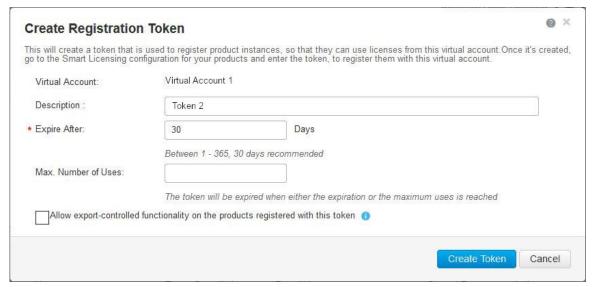

- Step 9 Check the Allow export-controlled functionality on the products registered with this token checkbox.
  - Enabling this checkbox ensures Cisco compliance with US and country-specific export policies and guidelines. For more information, see https://www.cisco.com/c/en/us/about/legal/global-export-trade.html.
- **Step 10** Click **Create Token** to create a token.
- **Step 11** After the token is created, click **Copy** to copy the newly created token.

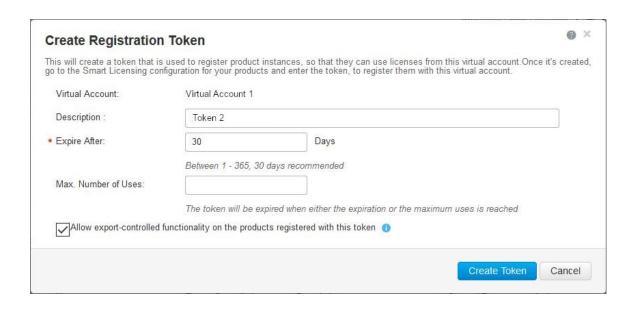

#### What to do next

Registering a Device with the New Token

# **Registering a Device with the New Token**

To register a device with the new token, perform this procedure:

#### **Procedure**

|        | Command or Action                                                                              | Purpose                                       |
|--------|------------------------------------------------------------------------------------------------|-----------------------------------------------|
| Step 1 | enable                                                                                         | Enables privileged EXEC mode.                 |
|        | Example:                                                                                       | Enter your password, if prompted.             |
|        | Device> enable                                                                                 |                                               |
| Step 2 | license smart register idtoken token_ID                                                        | Registers the device with the back-end server |
|        | Example:                                                                                       | using the token generated from CSSM.          |
|        | Device# license smart register idtoken<br>\$114UytnWharsidokedUWEShhrZURDalRhbkra%(PhiRhz%)500 | A.                                            |
| Step 3 | write memory                                                                                   | Saves the license information on the device.  |
|        | Example:                                                                                       |                                               |
|        | Device# write memory                                                                           |                                               |

### **Verifying the License Status After Registration**

To verify the status of a license after registration, use the **show license all** command.

```
Device> enable
Device# show license all
Smart Licensing Status
______
Smart Licensing is ENABLED
Registration:
 Status: REGISTERED
  Smart Account: Smart Account Name
  Virtual Account: Virtual Account 1
 Export-Controlled Functionality: Allowed
 Initial Registration: SUCCEEDED on Jul 09 10:08:19 2018 UTC
 Last Renewal Attempt: None
 Next Renewal Attempt: Jan 05 10:08:19 2019 UTC
 Registration Expires: Jul 09 10:02:35 2019 UTC
License Authorization:
 Status: OUT OF COMPLIANCE on Jul 09 10:08:25 2018 UTC
  Last Communication Attempt: SUCCEEDED on Jul 09 10:08:25 2018 UTC
  Next Communication Attempt: Jul 09 22:08:24 2018 UTC
  Communication Deadline: Oct 07 10:02:43 2018 UTC
License Conversion:
  Automatic Conversion Enabled: False
 Active: PID:WS-C3850-24P, SN:FOC1842U0FC
  Status: Not started
  Standby: PID:WS-C3850-24P, SN:FOC1842U0CZ
 Status: Not started
 Member: PID:WS-C3850-24P, SN:FOC1842X0FD
 Status: Not started
Utility:
  Status: DISABLED
Data Privacy:
  Sending Hostname: yes
   Callhome hostname privacy: DISABLED
    Smart Licensing hostname privacy: DISABLED
  Version privacy: DISABLED
Transport:
 Type: Callhome
License Usage
C3850-DNA-E-24 (C3850-24 DNA Essentials):
  Description: C3850-DNA-E
  Count: 3
 Version: 1.0
 Status: AUTHORIZED
C3850 24 Lanbase (C3850-24 LAN Base):
  Description: C3850 24 Port Lanbase
  Count: 3
  Version: 1.0
  Status: OUT OF COMPLIANCE
Product Information
______
UDI: PID:WS-C3850-24P, SN:FOC1842U0FC
```

### **Canceling a Device's Registration in CSSM**

When your device is taken off the inventory, shipped elsewhere for redeployment, or returned to Cisco for replacement using the return merchandise authorization (RMA) process, you can use the **deregister** command to cancel the registration of your device.

To cancel device registration, follow this procedure:

#### Before you begin

Layer 3 connection to CSSM must be available to successfully deregister the device.

#### **Procedure**

|        | Command or Action                | Purpose                                                                                         |
|--------|----------------------------------|-------------------------------------------------------------------------------------------------|
| Step 1 | enable                           | Enables privileged EXEC mode.                                                                   |
|        | Example:                         | Enter your password, if prompted.                                                               |
|        | Device> enable                   |                                                                                                 |
| Step 2 | license smart deregister         | Cancels the device's registration, and sends the                                                |
|        | Example:                         | device into evaluation mode. All smart licensir entitlements and certificates on the            |
|        | Device# license smart deregister | corresponding platform are removed. The device product instance stored on CSSM is also removed. |

# Migrating a License with License Conversion Feature

The following sections provide information about how to enable license conversion in CSSM and convert licenses on a device using license conversion.

### **Enabling License Conversion in CSSM**

License conversion must be enabled before starting the conversion. Failure to enable license conversion will result in the CSSM displaying an insufficient licenses error.

#### Before you begin

You must be logged in as a Smart Account administrator.

#### **Procedure**

**Step 1** Log in to CSSM from https://software.cisco.com/#.

You must log in to the portal using the username and password provided by Cisco.

- Step 2 Click the Convert to Smart Licensing tab.
- **Step 3** Click the **Conversion Settings** tab.
- Step 4 In the Device Led Conversion to Smart Licensing pane, select Enabled in the drop-down list.

### **Converting Licenses on a Device Using License Conversion**

To convert licenses on a device using license conversion, perform this procedure:

#### **Procedure**

|        | Command or Action                      | Purpose                           |
|--------|----------------------------------------|-----------------------------------|
| Step 1 | enable                                 | Enables privileged EXEC mode.     |
|        | Example:                               | Enter your password, if prompted. |
|        | Device> enable                         |                                   |
| Step 2 | license smart conversion start         | Migrates the license to CSSM.     |
|        | Example:                               |                                   |
|        | Device# license smart conversion start |                                   |

# License Status Change for Evaluation and Expired Evaluation Licenses

To ensure audit compliance for all your licenses, starting with Cisco IOS XE Gibraltar 16.12.6, a device that is not connected to CSSM will see a change in the license status field, only for evaluation and expired evaluation licenses.

This change does not alter any Smart Licensing functionality.

The following sections clarify the various aspects of this change:

- Change Details and Sample Output, on page 21
- Conditions, on page 22
- Applicable Devices, on page 22

#### **Change Details and Sample Output**

- Example 1: EVAL MODE → IN-USE
- Example 2: EVAL EXPIRED → IN-USE

#### Example 1: EVAL MODE → IN-USE

Sample outputs of the **show license summary** command on a Catalyst 3850 switch displays the following:

- What was displayed as EVAL MODE (evaluation license) prior to Cisco IOS XE Gibraltar 16.12.6, is displayed as IN-USE starting from Cisco IOS XE Gibraltar 16.12.6.
- The accompanying notification relating to the remaining evaluation period is no longer displayed.
- The registration status remains unchanged.

| Prior to Cisco IOS XE Gibraltar 16.12.6                                             |                              | Cisco IOS XE Gibralta                               | Cisco IOS XE Gibraltar 16.12.6 and later           |                      |
|-------------------------------------------------------------------------------------|------------------------------|-----------------------------------------------------|----------------------------------------------------|----------------------|
| Device# show license summary                                                        |                              | Device# show lice                                   | nse summary                                        |                      |
| Smart Licensing is ENABLED<br>License Reservation is ENABLED                        |                              | Smart Licensing i<br>License Reservati              |                                                    |                      |
| Registration:<br>Status: UNREGISTERED<br>Export-Controlled Functionality: NOT ALLOW | ED                           | Registration:<br>Status: UNREGIS<br>Export-Controll | TERED ed Functionality: NOT ALLOWED                |                      |
| License Authorization: Status: EVAL MODE Evaluation Period Remaining: 89 days, 22 h | ours, 47 minutes, 10 seconds | License Authoriza<br>Status: IN-USE                 | tion:                                              |                      |
| License Usage: License Entitlement tag                                              | Count Status                 | License Usage:<br>License                           | Entitlement tag                                    | Count Status         |
| C3850-DNA-E-24 (C3850-24 DNA Essentials<br>C3850_24_Lanbase (C3850-24 LAN Base)     |                              | C3850-DNA-E-24<br>C3850_24_Lanbas                   | (C3850-24 DNA Essentials)<br>e (C3850-24 LAN Base) | 1 IN-USE<br>1 IN-USE |
| 1                                                                                   |                              |                                                     |                                                    |                      |

Example 2: EVAL EXPIRED → IN-USE

Sample outputs of the **show license summary** command on a Catalyst 3850 switch displays the following:

- What was displayed as EVAL EXPIRED (expired evaluation license) prior to Cisco IOS XE Gibraltar 16.12.6, is displayed as IN-USE starting from Cisco IOS XE Gibraltar 16.12.6.
- The registration status remains unchanged.

| Prior to Cisco IOS XE Gibraltar 16.12.6                                                                                                    |                                                        | Cisco IOS XE Gibraltar 16.12.6 and later |                                                                                                    |                                                    |                      |
|----------------------------------------------------------------------------------------------------|--------------------------------------------------------|------------------------------------------|----------------------------------------------------------------------------------------------------|----------------------------------------------------|----------------------|
| Device# show license                                                                                                    | summary                                                |                                          | Device# show license                                                                                                    | summary                                            |                      |
| Smart Licensing is EM Registration: Status: UNREGISTER Export-Controlled M License Authorization Status: EVAL EXPIR License Usage: License | ED<br>Functionality: NOT ALLOWED<br>n:<br>ED           | Count Status                             | Smart Licensing is E<br>License Reservation<br>Registration:<br>Status: UNREGISTER<br>Export-Controlled<br>License Authorizatio<br>Status: IN-USE<br>License Usage:<br>License | is ENABLED  ED  Functionality: NOT ALLOWED         | Count Status         |
|                                                                                                    | (C3850-24XS IP Services)<br>(C3850-12XS DNA Advantage) | 1 EVAL EXPIRED 1 EVAL EXPIRED            |                                                                                                    | (C3850-24 IP Services)<br>(C3850-24 DNA Advantage) | 1 IN-USE<br>1 IN-USE |

This change is also displayed in all other **show** commands where license status information is included in the output. See the *System Management Commands* section of the Command Reference:

Command Reference, Cisco IOS XE Gibraltar 16.12.x (Catalyst 3650 Switches)

Command Reference, Cisco IOS XE Gibraltar 16.12.x (Catalyst 3850 Switches)

#### **Conditions**

This change is effective only under the following conditions:

- The device was using an evaluation license or an expired evaluation license *prior* to Cisco IOS XE Gibraltar 16.12.6.
- The device is *not* connected to CSSM.
- The device is now running Cisco IOS XE Gibraltar 16.12.6 or a later release.

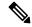

Note

If a device is connected to CSSM, there will be no change in the license status field for an evaluation or expired evaluation license.

#### **Applicable Devices**

Only Cisco Catalyst 3650 Series Switches and Cisco Catalyst 3850 Series Switches.

# **Monitoring Smart Licensing Configuration**

Use the following commands in privileged EXEC mode to monitor smart licensing configuration.

Table 1: Commands to Monitor Smart Licensing Configuration

| Command             | Purpose |
|---------------------|---------|
| show license status |         |

| Command | Purpose                                                                                                    |
|---------|----------------------------------------------------------------------------------------------------|
|         | Displays the compliance status of smart licensing. The following is the list of possible statuses:                                                                                                    |
|         | Enabled: Indicates that smart licensing is enabled.                                                                                                    |
|         | Waiting: Indicates the initial state after your device has made a license entitlement request. The device establishes communication with Cisco and successfully registers itself with the CSSM.                                                                                                    |
|         | Registered: Indicates that your device is able to communicate with the CSSM, and is authorized to initiate requests for license entitlements.                                                                                                    |
|         | • Authorized: Indicates that your device is in Compliance status and is authorized to use the requested type and count of licenses. The Authorization status has a lifetime of 90 days. At the end of 30 days, the device will send a new entitlement authorization request to the CSSM to renew the authorization. |
|         | Out Of Compliance: Indicates that one or more<br>of your licenses are out of compliance. You must<br>buy additional licenses.                                                                                                    |
|         | <ul> <li>Eval Mode: You must register the device with<br/>the CSSM within 90 days (of device usage).</li> <li>Otherwise, your device's evaluation period will<br/>expire.</li> </ul>                                                                                                    |
|         | Eval Expired: At the end of 90 days, if your device has not registered, the device enters Evaluation Expired mode.                                                                                                    |
|         | • In-Use: Indicates that the license is being used on the device, and that the device is not connected to CSSM.                                                                                                    |
|         | Only a device that is running Cisco IOS XE Gibraltar 16.12.6 or later release, and one that is not connected to CSSM, will see this license status displayed for what <i>used to be</i> an evaluation or expired evaluation license prior to Cisco IOS XE Gibraltar 16.12.6.                                        |
|         | See License Status Change for Evaluation and Expired Evaluation Licenses, on page 20                                                                                                    |

| Command                   | Purpose                                                                                                    |
|---------------------------|----------------------------------------------------------------------------------------------------|
| show license all          | Displays all the entitlements in use. Additionally, it shows the associated licensing certificates, compliance status, UDI, and other details. |
| show tech-support license | Displays the detailed debug output.                                                                                                    |
| show license usage        | Displays the license usage information.                                                                                                    |
| show license summary      | Displays the summary of all the active licenses.                                                                                               |

# **Configuration Examples for Smart Licensing**

The following sections provide various Smart Licensing configuration examples.

## **Example: Viewing the Call Home Profile**

#### **Example**

To display the Call Home profile, use the **show call-home profile all** command:

```
Device> enable
Device# show call-home profile all
Profile Name: CiscoTAC-1
   Profile status: ACTIVE
   Profile mode: Full Reporting
   Reporting Data: Smart Call Home, Smart Licensing
   Preferred Message Format: xml
   Message Size Limit: 3145728 Bytes
   Transport Method: http
   HTTP address(es): https://tools.cisco.com/its/service/oddce/services/DDCEService
   Other address(es): default
   Periodic configuration info message is scheduled every 1 day of the month at 09:15
   Periodic inventory info message is scheduled every 1 day of the month at 09:00
   Alert-group
                           Severity
                           debug
   diagnostic
                           minor
   environment
                         warning
   inventory
                          normal
   Syslog-Pattern
                           Severity
   _____
   APF-.-WLC_.*
                           warning
                          major
```

## **Example: Viewing the License Information Before Registering**

#### **Example**

To display the license entitlements, use the **show license all** command:

```
Device> enable
Device# show license all
Smart Licensing Status
Smart Licensing is ENABLED
Registration:
 Status: UNREGISTERED
 Export-Controlled Functionality: Not Allowed
License Authorization:
  Status: EVAL MODE
 Evaluation Period Remaining: 88 days, 21 hours, 58 minutes, 12 seconds
License Conversion:
 Automatic Conversion Enabled: False
 Active: PID:WS-C3850-24P, SN:FOC1842U0FC
 Status: Not started
 Standby: PID:WS-C3850-24P, SN:FOC1842U0CZ
  Status: Not started
 Member: PID:WS-C3850-24P, SN:FOC1842X0FD
 Status: Not started
Utility:
 Status: DISABLED
Data Privacy:
 Sending Hostname: yes
   Callhome hostname privacy: DISABLED
   Smart Licensing hostname privacy: DISABLED
  Version privacy: DISABLED
Transport:
 Type: Callhome
License Usage
_____
(C3850-24 DNA Essentials):
 Description:
 Count: 3
  Version: 1.0
 Status: EVAL MODE
(C3850-24 LAN Base):
 Description:
  Count: 3
  Version: 1.0
 Status: EVAL MODE
Product Information
UDI: PID:WS-C3850-24P, SN:FOC1842U0FC
```

To display the license usage information, use the **show license usage** command:

```
Device> enable
Device# show license usage
License Authorization:
   Status: EVAL MODE
   Evaluation Period Remaining: 88 days, 21 hours, 57 minutes, 31 seconds

(C3850-24 DNA Essentials):
   Description:
   Count: 3
   Version: 1.0
   Status: EVAL MODE

(C3850-24 LAN Base):
   Description:
   Count: 3
   Version: 1.0
   Status: EVAL MODE
```

#### **Example**

To display all the license summaries, use the **show license summary** command:

```
Device> enable
Device# show license summary
Smart Licensing is ENABLED
Registration:
 Status: UNREGISTERED
 Export-Controlled Functionality: Not Allowed
License Authorization:
 Status: EVAL MODE
 Evaluation Period Remaining: 88 days, 21 hours, 57 minutes, 23 seconds
License Usage:
 License
                      Entitlement tag
                                               Count Status
                      -----
                      (C3850-24 DNA Essentials) 3 EVAL MODE
                                                   3 EVAL MODE
                      (C3850-24 LAN Base)
```

To display the license status information, use the **show license status** command:

```
Device> enable
Device# show license status
Smart Licensing is ENABLED
Utility:
 Status: DISABLED
Data Privacy:
  Sending Hostname: yes
    Callhome hostname privacy: DISABLED
   Smart Licensing hostname privacy: DISABLED
 Version privacy: DISABLED
Transport:
  Type: Callhome
Registration:
 Status: UNREGISTERED
  Export-Controlled Functionality: Not Allowed
License Authorization:
  Status: EVAL MODE
  Evaluation Period Remaining: 88 days, 21 hours, 57 minutes, 15 seconds
License Conversion:
 Automatic Conversion Enabled: False
  Active: PID:WS-C3850-24P, SN:FOC1842U0FC
 Status: Not started
 Standby: PID:WS-C3850-24P, SN:FOC1842U0CZ
 Status: Not started
 Member: PID:WS-C3850-24P, SN:FOC1842X0FD
  Status: Not started
```

### **Example: Registering a Device**

#### **Example**

To register a device, use the license smart register idtoken command:

```
Device> enable
Device# license smart register idtoken
Tl4UytrNXBzbEs1ck8veUtWaG5abnZJOFdDa1FwbVRa%0Ab1RMbz0%3D%0A
Device# write memory
```

# **Example: Viewing the License Status After Registering**

After registration, but before license conversion, a device is not authorized to use the perpetual license, and its status will be shown as Out Of Compliance.

To display the license entitlements, use the **show license all** command:

```
Device> enable
Device# show license all
Smart Licensing Status
Smart Licensing is ENABLED
Registration:
  Status: REGISTERED
  Smart Account: Smart Account Name
 Virtual Account: Virtual Account 1
  Export-Controlled Functionality: Allowed
  Initial Registration: SUCCEEDED on Jul 09 10:08:19 2018 UTC
  Last Renewal Attempt: None
  Next Renewal Attempt: Jan 05 10:08:19 2019 UTC
  Registration Expires: Jul 09 10:02:35 2019 UTC
License Authorization:
  Status: OUT OF COMPLIANCE on Jul 09 10:08:25 2018 UTC
  Last Communication Attempt: SUCCEEDED on Jul 09 10:08:25 2018 UTC
  Next Communication Attempt: Jul 09 22:08:24 2018 UTC
  Communication Deadline: Oct 07 10:02:43 2018 UTC
License Conversion:
 Automatic Conversion Enabled: False
  Active: PID:WS-C3850-24P, SN:FOC1842U0FC
  Status: Not started
  Standby: PID:WS-C3850-24P, SN:FOC1842U0CZ
  Status: Not started
 Member: PID:WS-C3850-24P, SN:FOC1842X0FD
 Status: Not started
Utility:
 Status: DISABLED
Data Privacy:
 Sending Hostname: yes
   Callhome hostname privacy: DISABLED
   Smart Licensing hostname privacy: DISABLED
 Version privacy: DISABLED
Transport:
  Type: Callhome
License Usage
C3850-DNA-E-24 (C3850-24 DNA Essentials):
  Description: C3850-DNA-E
  Count: 3
 Version: 1.0
  Status: AUTHORIZED
C3850 24 Lanbase (C3850-24 LAN Base):
  Description: C3850 24 Port Lanbase
  Count: 3
  Version: 1.0
  Status: OUT OF COMPLIANCE
```

To display license usage information, use the **show license usage** command:

```
Device> enable

Device# show license usage

License Authorization:
   Status: OUT OF COMPLIANCE on Jul 09 10:08:25 2018 UTC

C3850-DNA-E-24 (C3850-24 DNA Essentials):
   Description: C3850-DNA-E
   Count: 3
   Version: 1.0
   Status: AUTHORIZED

C3850_24_Lanbase (C3850-24 LAN Base):
   Description: C3850 24 Port Lanbase
   Count: 3
   Version: 1.0
   Status: OUT OF COMPLIANCE
```

#### Example

To display all the license summaries, use the **show license summary** command:

```
Device> enable
Device# show license summary
Smart Licensing is ENABLED

Registration:
   Status: REGISTERED
   Smart Account: Smart Account Name
   Virtual Account: Virtual Account 1
   Export-Controlled Functionality: Allowed
   Last Renewal Attempt: None
   Next Renewal Attempt: Jan 05 10:08:19 2019 UTC

License Authorization:
   Status: OUT OF COMPLIANCE
   Last Communication Attempt: SUCCEEDED
```

To display the license status information, use the **show license status** command:

```
Device> enable
Device# show license status
Smart Licensing is ENABLED
Utility:
  Status: DISABLED
Data Privacy:
 Sending Hostname: yes
   Callhome hostname privacy: DISABLED
    Smart Licensing hostname privacy: DISABLED
 Version privacy: DISABLED
Transport:
  Type: Callhome
Registration:
 Status: REGISTERED
  Smart Account: Smart Account Name
 Virtual Account: Virtual Account 1
  Export-Controlled Functionality: Allowed
  Initial Registration: SUCCEEDED on Jul 09 10:08:19 2018 UTC
  Last Renewal Attempt: None
  Next Renewal Attempt: Jan 05 10:08:20 2019 UTC
  Registration Expires: Jul 09 10:02:36 2019 UTC
License Authorization:
  Status: OUT OF COMPLIANCE on Jul 09 10:08:25 2018 UTC
  Last Communication Attempt: SUCCEEDED on Jul 09 10:08:25 2018 UTC
  Next Communication Attempt: Jul 09 22:08:25 2018 UTC
  Communication Deadline: Oct 07 10:02:44 2018 UTC
License Conversion:
 Automatic Conversion Enabled: False
  Active: PID:WS-C3850-24P, SN:FOC1842U0FC
  Status: Not started
  Standby: PID:WS-C3850-24P, SN:FOC1842U0CZ
  Status: Not started
  Member: PID:WS-C3850-24P, SN:FOC1842X0FD
  Status: Not started
```

## **Example: Migrating License Using License Conversion**

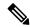

Note

Use the **license smart conversion start** command only for migrating license information of Cisco Catalyst 3650 and Cisco Catalyst 3850 Switch upgraded to Cisco IOS XE Fuji 16.9.1.

License conversion takes an hour or more to complete.

To start license conversion use the **license smart conversion start** command.

```
Device> enable
Device# license smart conversion start
```

# **Example: Viewing License Information on Initiating License Conversion**

#### **Example**

To display the license usage information, use the **show license usage** command:

```
Device> enable
Device# show license usage
License Authorization:
   Status: OUT OF COMPLIANCE on Jul 09 10:08:25 2018 UTC

C3850-DNA-E-24 (C3850-24 DNA Essentials):
   Description: C3850-DNA-E
   Count: 3
   Version: 1.0
   Status: AUTHORIZED

C3850_24_Lanbase (C3850-24 LAN Base):
   Description: C3850 24 Port Lanbase
   Count: 3
   Version: 1.0
   Status: OUT OF COMPLIANCE
```

#### **Example**

To display the license status information, use the **show license status** command:

```
Device> enable
Device# show license status
Smart Licensing is ENABLED

Utility:
   Status: DISABLED

Data Privacy:
   Sending Hostname: yes
    Callhome hostname privacy: DISABLED
   Smart Licensing hostname privacy: DISABLED
   Version privacy: DISABLED
```

```
Transport:
  Type: Callhome
Registration:
  Status: REGISTERED
  Smart Account: Smart Account Name
 Virtual Account: Virtual Account 1
  Export-Controlled Functionality: Allowed
  Initial Registration: SUCCEEDED on Jul 09 10:08:19 2018 UTC
  Last Renewal Attempt: None
  Next Renewal Attempt: Jan 05 10:08:19 2019 UTC
  Registration Expires: Jul 09 10:02:35 2019 UTC
License Authorization:
  Status: OUT OF COMPLIANCE on Jul 09 10:08:25 2018 UTC
  Last Communication Attempt: SUCCEEDED on Jul 09 10:14:50 2018 UTC
  Next Communication Attempt: Jul 09 22:14:49 2018 UTC
  Communication Deadline: Oct 07 10:09:08 2018 UTC
License Conversion:
  Automatic Conversion Enabled: False
  Active: PID:WS-C3850-24P, SN:FOC1842U0FC
  Status: Polling on Jul 09 10:16:01 2018 UTC
 Next response check: Jul 09 11:16:05 2018 UTC
  Standby: PID:WS-C3850-24P, SN:FOC1842U0CZ
  Status: Not started
  Member: PID:WS-C3850-24P, SN:FOC1842X0FD
  Status: Not started
```

## **Example: Viewing the License Status After License Conversion**

After license conversion is completed, the device is authorized to use the perpetual license and the status will change to Authorized.

#### Example

To display license usage information, use the **show license usage** command:

```
Device> enable
Device# show license usage
License Authorization:
   Status: AUTHORIZED on Jul 09 11:16:10 2018 UTC

C3850-DNA-E-24 (C3850-24 DNA Essentials):
   Description: C3850-DNA-E
   Count: 3
   Version: 1.0
   Status: AUTHORIZED

C3850_24_Lanbase (C3850-24 LAN Base):
   Description: C3850 24 Port Lanbase
   Count: 3
   Version: 1.0
   Status: AUTHORIZED
```

To display the license status information, use the **show license status** command:

```
Device> enable
Device# show license status
Smart Licensing is ENABLED
Utility:
  Status: DISABLED
Data Privacy:
  Sending Hostname: yes
    Callhome hostname privacy: DISABLED
    Smart Licensing hostname privacy: DISABLED
  Version privacy: DISABLED
Transport:
  Type: Callhome
Registration:
  Status: REGISTERED
  Smart Account: Smart Account Name
  Virtual Account: Virtual Account 1
  Export-Controlled Functionality: Allowed
  Initial Registration: SUCCEEDED on Jul 09 10:08:19 2018 UTC
  Last Renewal Attempt: None
  Next Renewal Attempt: Jan 05 10:08:19 2019 UTC
  Registration Expires: Jul 09 10:02:35 2019 UTC
License Authorization:
  Status: AUTHORIZED on Jul 09 11:16:10 2018 UTC
  Last Communication Attempt: SUCCEEDED on Jul 09 11:16:10 2018 UTC
  Next Communication Attempt: Aug 08 11:16:09 2018 UTC
  Communication Deadline: Oct 07 11:10:28 2018 UTC
License Conversion:
  Automatic Conversion Enabled: False
  Active: PID:WS-C3850-24P, SN:FOC1842U0FC
  Status: Successful on Jul 09 11:16:06 2018 UTC
  Standby: PID:WS-C3850-24P, SN:FOC1842U0CZ
  Status: Successful on Jul 09 11:16:06 2018 UTC
  Member: PID:WS-C3850-24P, SN:FOC1842X0FD
  Status: Successful on Jul 09 11:16:06 2018 UTC
```

# **Additional References**

#### **Related Documents**

| Related Topic                        | Document Title                       |
|--------------------------------------|--------------------------------------|
| Cisco Smart Software Manager Help    | Smart Software Manager Help          |
| Cisco Smart Software Manager On-Prem | Cisco Smart Software Manager On-Prem |
| Configuring Call Home service        | Smart Call Home Guide                |

#### **Technical Assistance**

| Description                                                                                                    | Link                         |
|----------------------------------------------------------------------------------------------------|------------------------------|
| The Cisco Support website provides extensive online resources, including documentation and tools for troubleshooting and resolving technical issues with Cisco products and technologies.                                                                   | http://www.cisco.com/support |
| To receive security and technical information about your products, you can subscribe to various services, such as the Product Alert Tool (accessed from Field Notices), the Cisco Technical Services Newsletter, and Really Simple Syndication (RSS) Feeds. |                              |
| Access to most tools on the Cisco Support website requires a Cisco.com user ID and password.                                                                                                    |                              |

# **Feature History For Smart Licensing**

This table provides release and related information for features explained in this module.

These features are available on all releases subsequent to the one they were introduced in, unless noted otherwise.

#### **Command History**

| Release                        | Modification                                                                                                    |
|--------------------------------|----------------------------------------------------------------------------------------------------|
| Cisco IOS XE Fuji 16.9.1       | This feature was introduced.                                                                                                    |
| Cisco IOS XE Gibraltar 16.12.6 | License status change for evaluation and expired evaluation license.                                                                                                    |
|                                | If a device is not connected to CSSM, what was displayed as EVAL MODE and EVAL EXPIRED (prior to Cisco IOS XE Gibraltar 16.12.6), is displayed as IN-USE starting from Cisco IOS XE Gibraltar 16.12.6. |
|                                | For detailed information, see License Status Change for Evaluation and Expired Evaluation Licenses, on page 20                                                                                         |

**Feature History For Smart Licensing**